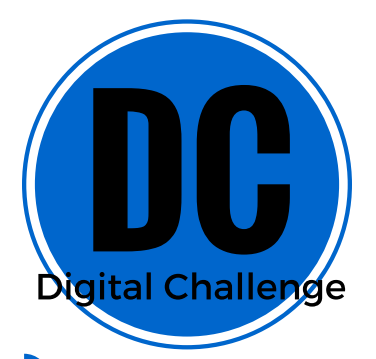

## GREEN SCREEN

## Make Thinking Visible

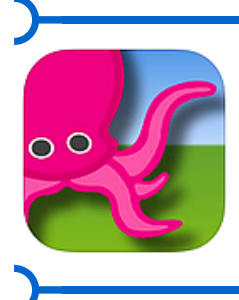

Green Screen by DoInk makes it easy to create incredible green screen videos and photos. Users can tell a story, explain an idea, and express themselves in truly creative and unique ways.

## Integration Ideas

- Dress up as a character to give a speech or tell a story
- Use green straws or sticks to make puppets
- Time travel and put a historical landmark in the background
- News or weather broadcast
- Go to space
- Describe geographical features, nature, maps,

## The Challenge

 $\overline{\mathbf{C}}$  $\zeta^{mg}$  (?) **Settings Fun editing tool Cropping tool Recording clock Delete Chroma** key **Layers**  $\overline{\text{O}}_{\text{seconds}}^{\text{00/30ths}}$ Save .VIDEO  $X \cap P$ **Add items** to a layer

1. Go to Google and search for a background image (beach, White House, Great Wall of China,...) and save it to the camera roll.

2. In the Green Screen app, create a new project. In the layers at the bottom, add a camera shot to one layer and the image you saved to another layer. Does it matter what order the camera and image are added? How do you turn the camera around?

3. Tap on the camera layer so that there is a red box around it. In the preview screen, pinch it to change the size. Tap the image layer, pinch it to change the size. Arrange your camera and image sizes how you want. **D C**

4. Record yourself and save to the camera roll. What do you do if you need to rerecord? *Created by*

Alexandra Baird @abaird288

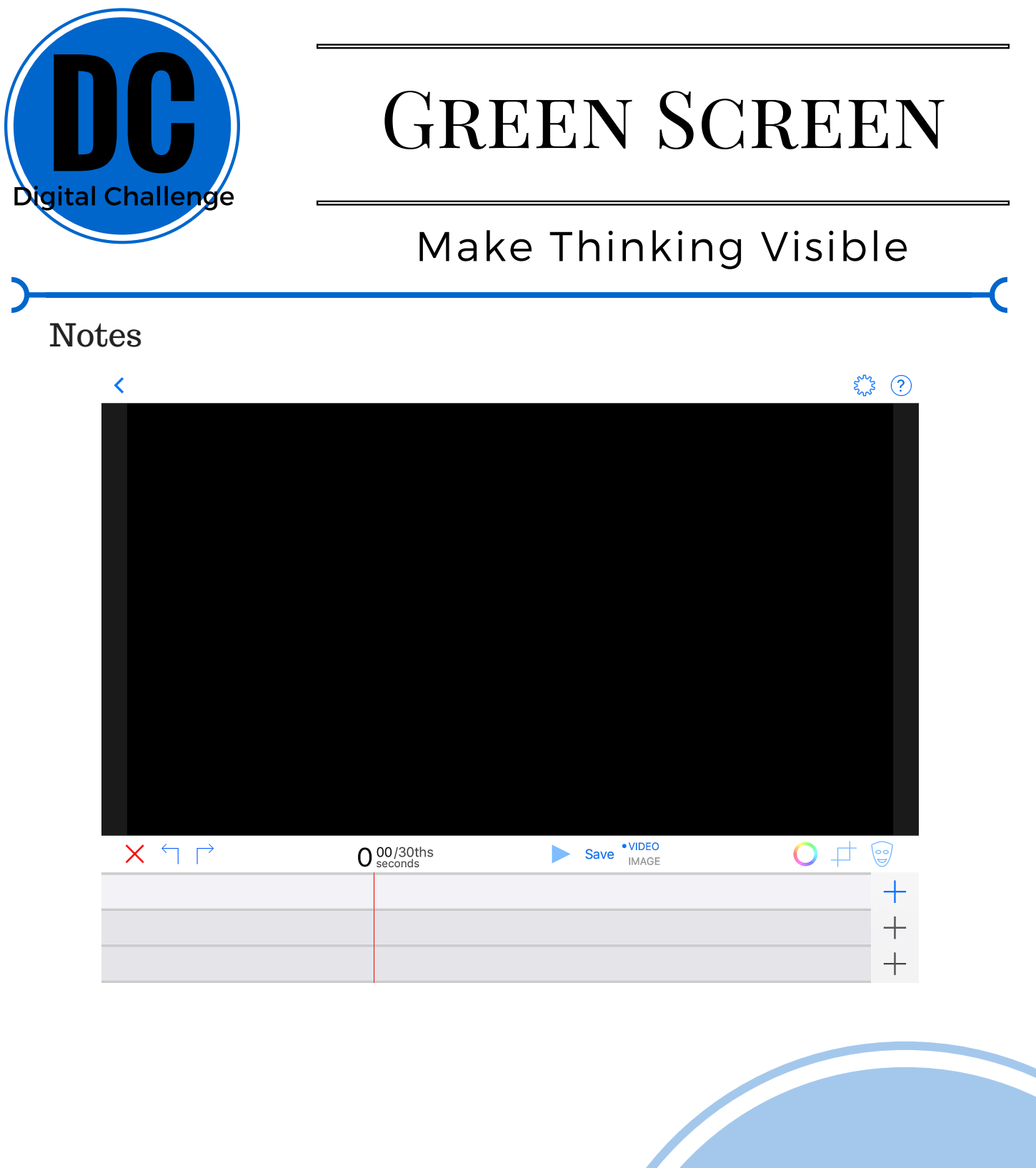

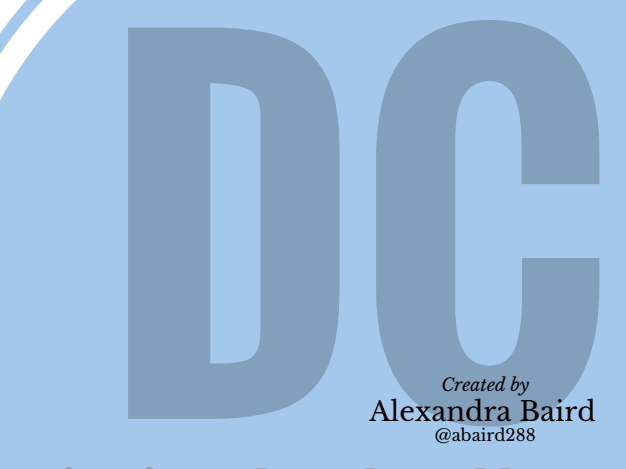